## Usability Testing

5 tasks / 5 personas

Salvatore Anastasia – Task 1.6

**#CAREERFOUNDRY UX COURSE** 

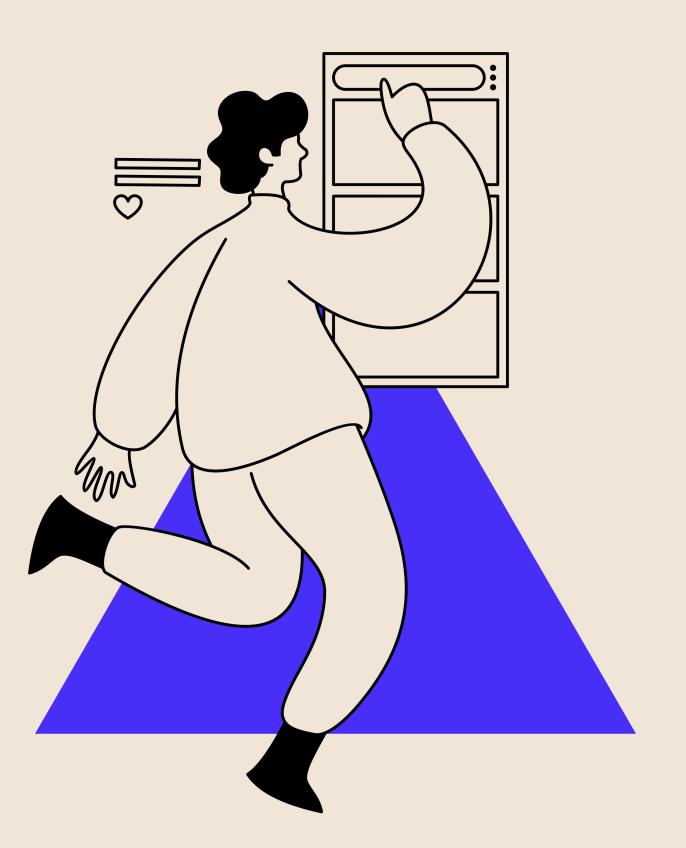

## 01. DIRECT TASKs

- 1. Don't see all the instructions. 👉 Switched into scenario tasks
- 2. Listen to the podcast
- 3. Create a new collection
- 4. Add a new word in that collection

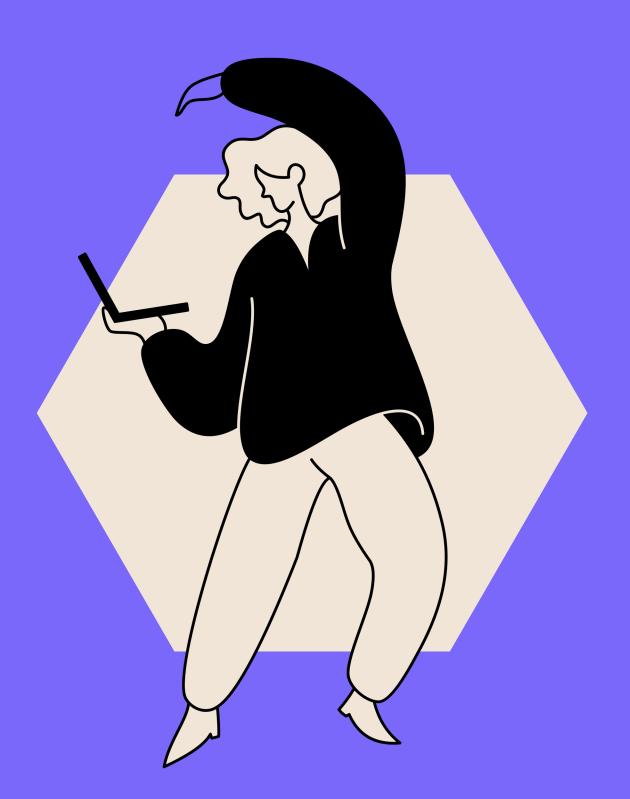

**TASK 1.6** 

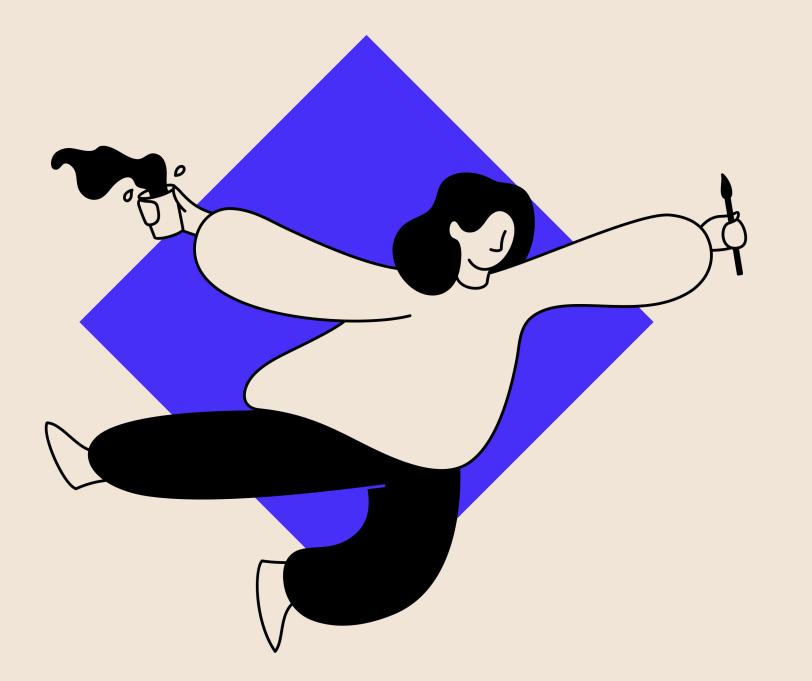

# **02**.

 You've installed for the first time the app, and don't want to follow the instructions that usually a new app gives. How will you do this?
 You are a reserved person and prefer to try an app without entering your data, before to sign up and definitely using it. Moreover, you want a better way to study and saving new words / categorizing them. You've installed Wordz for the first time and now you want to try it, without entering your data.

### SCENARIO TASKs

## **O3.** I've ordered the tasks in this way

 $\Box$  D : Direct  $\Box$  S : Scenario

🗆 S1

**D**2

**D**3

**D**4

🗆 S5

#TASK 1.6

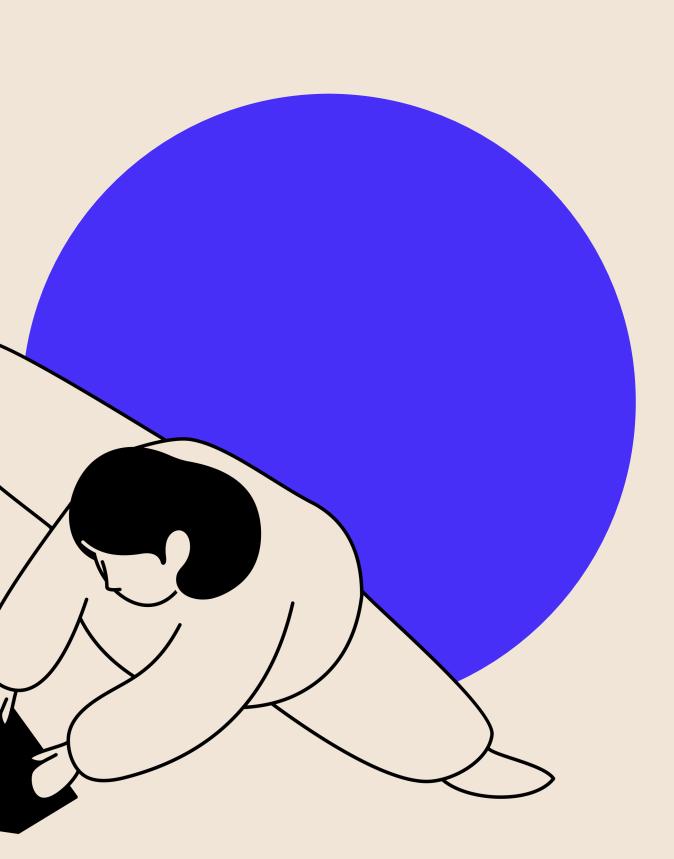

#### 66

hi, my name is Salvatore, and I'm going to be walking you through this session today.
I'm asking people to try using a mobile app that we're working on so we can see whether it works as intended. The session should take about 10 mins.

**#THE SCRIPT** 

#### 66

Try to think out loud: to say what you're looking at, what you're trying to do, and what you're thinking. This will be a big help to us. Don't worry if you're going to hurt our feelings, we're doing this to improve it, so we need to hear your honest reactions.

**#THE SCRIPT** 

### Jakob Nielsen's rating scale:

 $\Box$  0 = I do not agree that this is a usability problem at all □ 1 = Cosmetic problem only: need not be fixed unless extra time is available on project  $\Box$  2 = Minor usability problem: fixing this should be given low priority  $\Box$  3 = Major usability problem: important to fix and should be given high priority □ 4 = Usability Catastrophe: imperative to fix before product can be released

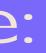

## Vito • 27 • Italy • Developer

"I don't understand what "MORE OPTIONS" is"

D1 S1 he found difficult to understand just the direct task, so I've given to him more context transforming this Direct Task into a Scenario Task.

D2 & PASSED
D3 & PASSED WITH A FACILITATOR
D4 & PASSED WITH A FACILITATOR
S5 & FAILED

*⇐* <u>FAILED</u>

#### ISSU DESCRIP

"Writing" I the TabBar the user tap when he wants to new Colle

The title in to add a word is " Item"

"More Op User was th that was fo the Sign u proces

#PERSONA 1

| IE<br>PTION                                                    | SEVERITY<br>RANKING | ISSUE TYPE                 | ACTION                                                                                            |
|----------------------------------------------------------------|---------------------|----------------------------|---------------------------------------------------------------------------------------------------|
| label in<br>ir takes<br>ipping it<br>e/she<br>add a<br>ection. | 3                   | Major Usability<br>Problem | Change "Saved"<br>with "Collections"                                                              |
| n the UI<br>new<br>"Add<br>".                                  | 2                   | Minor Usability<br>Problem | Change with<br>"Add Word"                                                                         |
| otions"<br>hinking<br>for skip<br>up / in<br>ess.              | 0                   | No Usability<br>Problem    | Maybe change<br>with "Easy way",<br>but I don't wanna<br>change it.<br>Explanation at the<br>end. |

#### Alessandra • 24 • Italy • Biotech Student

\*onBoarding\* "Am I already using it?"

S1 ← FAILED
D2 ← PASSED
D3 ← PASSED WITH A FACILITATOR
D4 ← PASSED
S5 ← FAILED

ISSU DESCRIP

Impro instruct visibility i onBoa

"More Op User was th that was fo the Sign u proces

"Writing" la the TabBar the user tap when he wants to a new Colle

**#PERSONA 2** 

| JE<br>PTION                                                    | SEVERITY<br>RANKING | ISSUE TYPE                 | ACTION                                                                                            |
|----------------------------------------------------------------|---------------------|----------------------------|---------------------------------------------------------------------------------------------------|
| ove<br>tions<br>in the<br>ard.                                 | 2                   | Minor Usability<br>Problem | Add a title<br>"Instructions" or<br>"Introduction" in<br>the intro &<br>onBoard.                  |
| otions"<br>thinking<br>for skip<br>up / in<br>ess.             | 0                   | No Usability<br>Problem    | Maybe change<br>with "Easy way",<br>but I don't wanna<br>change it.<br>Explanation at the<br>end. |
| label in<br>ar takes<br>apping it<br>e/she<br>add a<br>ection. | 3                   | Major Usability<br>Problem | Change "Saved"<br>with "Collections"                                                              |

## Luisa • 17 • Italy • High School Student

\*<u>S1</u>\* "So, I have to skip?"

S1 & PASSED [...she was the first in the second second s

ISSU DESCRIP

"Writing" la the TabBar the user tap when he wants to a new Colle

"More Op User was th that was fo the Sign u proces

| IE<br>PTION                                                    | SEVERITY<br>RANKING | ISSUE TYPE                 | ACTION                                                                                            |
|----------------------------------------------------------------|---------------------|----------------------------|---------------------------------------------------------------------------------------------------|
| label in<br>ir takes<br>ipping it<br>e/she<br>add a<br>ection. | 3                   | Major Usability<br>Problem | Change "Saved"<br>with "Collections"                                                              |
| otions"<br>hinking<br>for skip<br>up / in<br>ess.              | 0                   | No Usability<br>Problem    | Maybe change<br>with "Easy way",<br>but I don't wanna<br>change it.<br>Explanation at the<br>end. |

#### Alessandra • 23 • Italy • Ph. Student

"The translation would be useful for some exams!"

S1 <- PASSED</li>
D2 <- PASSED</li>
D3 <- FAILED</li>
D4 <- PASSED</li>
S5 <- FAILED</li>

ISSU DESCRIP

"Writing" la the TabBar the user tap when he wants to a new Colle

"More Op User was th that was fo the Sign u proces

"Skip" but the Intro m to onboa and not to s page

Choose a option

**#PERSONA 4** 

| JE<br>PTION                                                    | SEVERITY<br>RANKING | ISSUE TYPE                 | ACTION                                                                                            |
|----------------------------------------------------------------|---------------------|----------------------------|---------------------------------------------------------------------------------------------------|
| label in<br>ar takes<br>apping it<br>e/she<br>add a<br>ection. | 3                   | Major Usability<br>Problem | Change "Saved"<br>with "Collections"                                                              |
| otions"<br>thinking<br>for skip<br>up / in<br>ess.             | 1                   | Minor Usability<br>Problem | Maybe change<br>with "Easy way",<br>but I don't wanna<br>change it.<br>Explanation at the<br>end. |
| tton of<br>nust go<br>arding<br>Sign up<br>e                   | 2                   | Minor Usability<br>Problem | Edit the flow.                                                                                    |
| n "Tag"<br>on.                                                 | 2                   | Minor Usability<br>Problem | Change a "Color"<br>could be better.                                                              |

## Toni • 32 • Holland • Language Teacher

"Often, I not open the app because I'm not pleased with it"

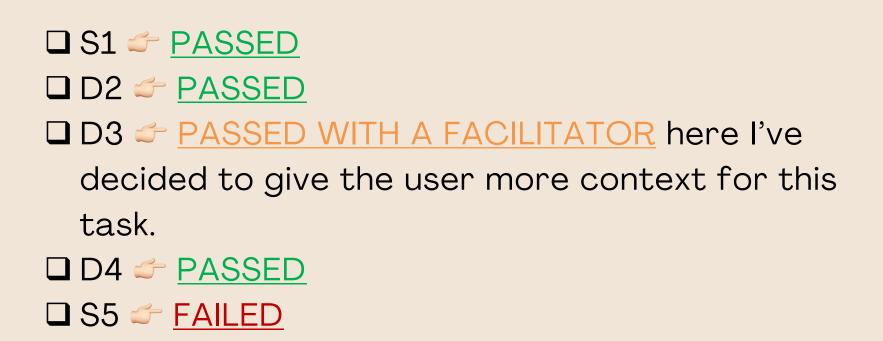

#### ISSU DESCRIP

"Writing" the TabBa the user ta when he wants to new Colle

"More Op User was tl that was for the Sign u proces

"Saved Ite plus butte the right o isn't wor

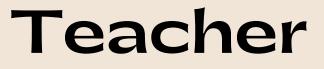

| JE<br>PTION                                                   | SEVERITY<br>RANKING | ISSUE TYPE                 | ACTION                                                                                            |
|---------------------------------------------------------------|---------------------|----------------------------|---------------------------------------------------------------------------------------------------|
| label in<br>ar takes<br>apping it<br>e/she<br>add a<br>ection | 3                   | Major Usability<br>Problem | Change Writing<br>Label in the<br>TabBar.                                                         |
| otions"<br>thinking<br>for skip<br>up / in<br>ess.            | 0                   | No Usability<br>Problem    | Maybe change<br>with "Easy way",<br>but I don't wanna<br>change it.<br>Explanation at the<br>end. |
| ems"UI<br>ton on<br>corner<br>rking.                          | 1                   | Minor Usability<br>Problem | Delete it.                                                                                        |

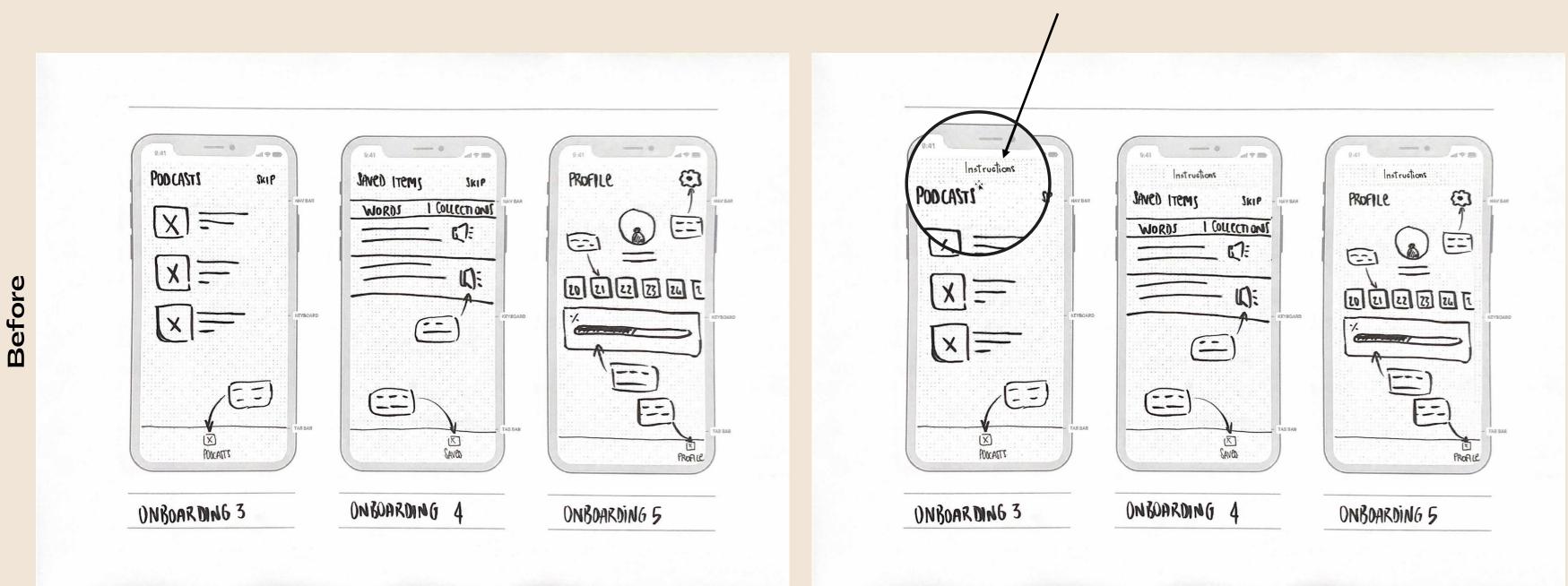

#### Added a title: "Instructions"

After

| 9.41<br>2 Back<br>New Collection<br>name<br>Choose a Tag (optional)<br>00000 | 9.41<br>2 Back<br>New Collection<br><u>name</u><br>Choose a color (op<br>0 0 0 0 |
|------------------------------------------------------------------------------|----------------------------------------------------------------------------------|
| CREATE<br>WRITING READING POIDES SAVED PLOFICE<br>CREATE COLLECTION          | CREATE C                                                                         |

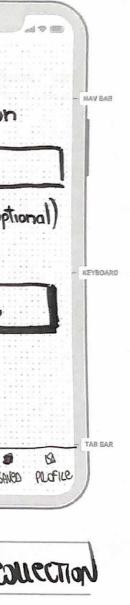

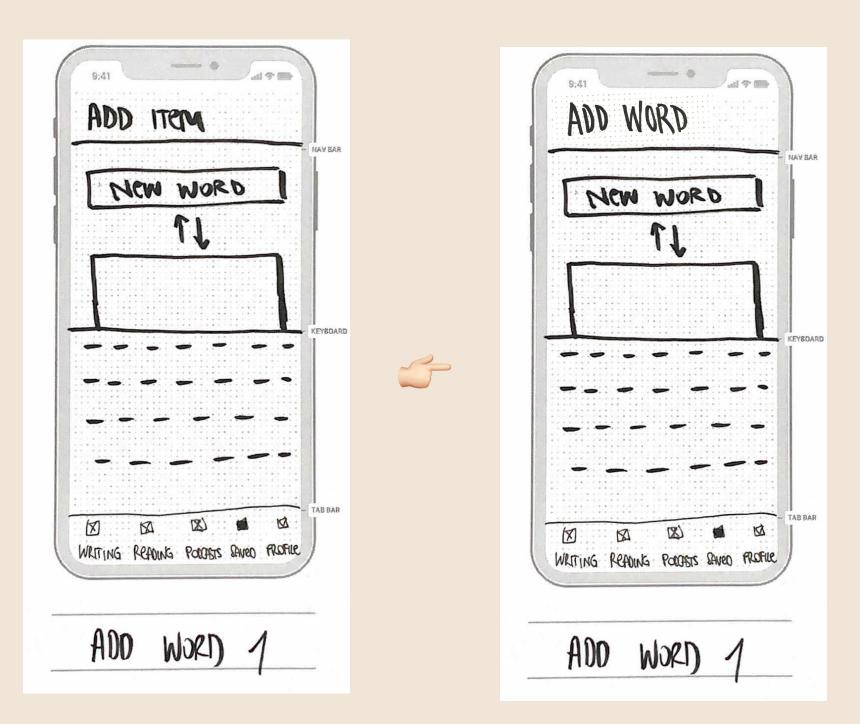

#### **#IMPROVING WIREFRAMES – ADD ITEM** $\checkmark$ **ADD WORD**

#### Before TAB BAR WRITING READING PODOPSTS SANOD PLOFILE

#### After

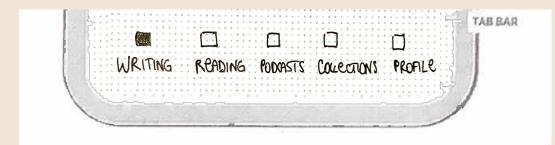

**#IMPROVING WIREFRAMES – TAB.BAR** 

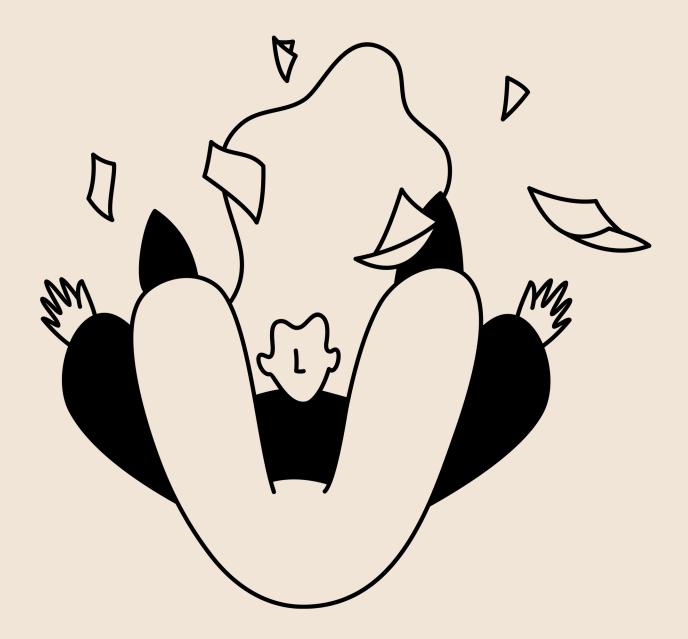

want the want do the sign in / sign up I shaped to put the "V" to

I want the users do the sign in / sign up. I choose to put the "X" to not register / login into the app in the left corner.

It is really difficult to see, mostly because the skip button in the intro & onboarding screens is on the right corner.

It's a good choice to give at more expert users the freedom of not signing up and I've tested the average users always signed up / in. Thus, in conclusion, I've not considered this one a usability problem, but a design choice.

Moreover, the most users (4/5) tapped on "Writing" when I asked them to add a new Collection or someone also when to add a new word.

I hope this problem will be solved changing "Saved" label in the TabBar. If not, I'll have to change "Writing" label too.

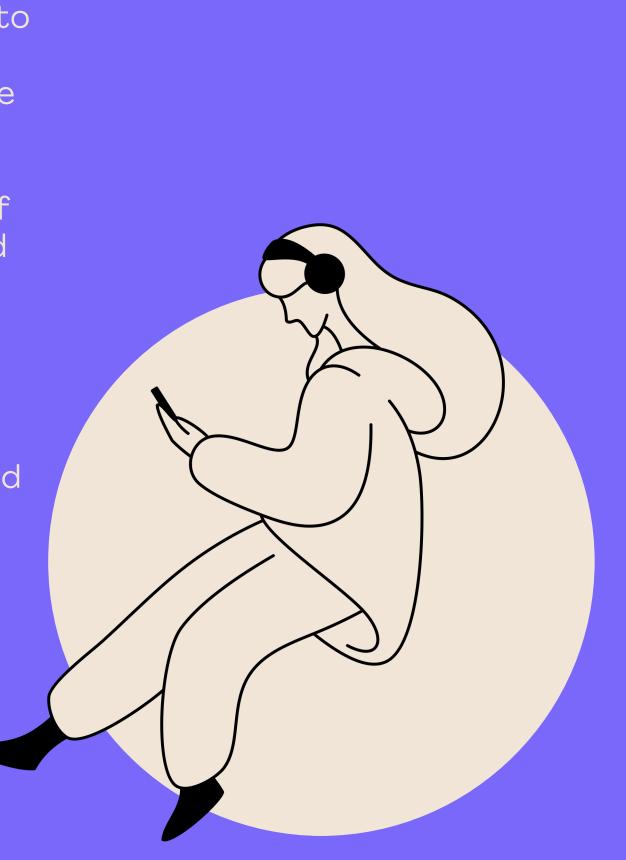

#### Thanks for watching.

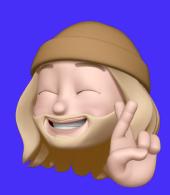

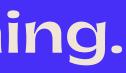